# **BAB II LANDASAN TEORI**

#### **2.1 Kajian Terdahulu**

Pada Penelitian berjudul " Analisis Evaluasi Penyelesaian Waktu dan Biaya dengan Metode *Time cost trade off* pada proyek pembangunan Gedung Rumah Sakit Islam Unisma Malang",(Fachrunia, 2022). Dalam penelitianya melakukukan analisis penjadwalan ulang dengan metode *Time Cost Trade Off* untuk percepatan durasi dalam pengerjaan proyek. Hasil analisa tersebut di dapatkan durasi sebelum dilakukanya metode tersebut yaitu 518 hari dengan biaya Rp. 57.313.255.670,-. Setelah dilakukan metode tersebut di dapat bahwa penambahan jam kerja sebanyak 4 jam dapat mengurangi durasi pengerjaan selama 28 hari dengan penambahan jumlah biaya sebesar 1,6% dari biaya awal yaitu sebesar Rp. 878.854.888,03,-. Sehingga total durasi setelah di berlakukan metode ini menjadi 490 hari dengan total penambahan biaya sebesar Rp. 58.192.110.558,41,-.

Menurut (Pribadi, 2022) melakukan penelitian serupa dengan judul "Analisis Evaluasi penyelesaian Waktu dan Biaya dengan Metode *Time Cost Trade Off* pada Proyek Pembangunan Gedung Rumah Sakit Bhayangkara Tahap 1 Nganjuk". Dalam penelitianya dilakukan dengan *metode cost trade off* yang dimana alternative yang di lakukan yaitu dengan penambahan jumlah jam kerja tanpa adanya penambahan jumlah pekerja. Penelitian di mulai denganmencari litasan kritis menggunakan Microsoft project 2013, setelah itu dilakukan perhitungan ulang Produktivitas dan Crash Duration, Normal cost,Crash cost untuk mendapatkan hasil dari cost slope. Cost slope berarti perbandingan antara penambahan dan percepatan waktu penyelesain proyek yang dihitung dari hasil pengurangan antar biaya Crash cost dengan biaya Normal cost lalu dibagi dengan hasil pengurangan dari Normal duration dengan Crash duration. Untuk mendapatakn cost slope yang terbaik dilakukan analisis data dengan menggunakan *metode Time Cost Trade Off.* Dan hasil yang di dapat setelah melakukan metode tersebut yaitu terjadi penambahan jumlah pekerjaan sebanyak 3 jam sehari dengan pengurangan keterlambatan sebanyak 37 hari dan penambahan biaya sebesar Rp. 467.615.480,-. Biaya awal

yang direncanakan sebesar Rp. 15.303.200..000,-. Sehingga hasil akhir dari penelitian ini yaitu terjadi pengurangan jumlah durasi sebesar 37 hari dengan penambahan biaya akhir sebesar Rp. 15.771.143.618,-.

Pada penelitian (Setiawan & Tamtana, 2020) berjudul "Analysis percepatan durasi pekerjaan *basement semi top down* menggunakan *metode time cost trade off* ". Alternative yang digunakan yakni ada 2 macam yaitu yang pertama penambahan jumlah pekerja untuk mempercepat durasi pekerjaan dan menambahkan jumlah jam kerja sebagai alternative kedua . dari 2 alternative tersebut dipilih alternative yang paling memungkinkan yang mana diliat dari biaya penambahan dan jumlah pengurangan durasi yang lakukan. Dari alternative satu pada pekerjaan galian zona C didapat bahwa jumlah pengurangan durasi sejumlah 7 hari dengan penambahan biaya sebesar Rp. 11.927.090,-. Sedangkan pada alternative 2 didapat pengurangan durasi selama 7 hari dengan penambahan biaya Rp. 45.796.186,-. Selanjutnya pada pekerjaan kolom zona C pada alternative satu didapat pengurangan dursi sebanyak 7 hari dengan penambahan biaya percepatan sebesr Rp. 15.271.375,-. Sedangkan pada alternative dua didapat pengurangan durasi sebesar 7 hari dengan penambahan biaya Rp. 65.019.330,-. Maka pada penelitian tersebut dapat di simpulkan bahwa alternative yang di pilih yaitu alternative satu karna dari data analisis bisa diliat bahwa alternative satu memenuhi syarat.

Dari mempelajari beberapa jurnal tersebut , dapat disimpulkan penggunaan metode *TCTO* lumayan sering digunakan untuk menganalisa percepatan durasi pengerjaan proyek konstruksi. Menurut (Ervianto, 2004b), metode *TCTO* inisangat efisien dalam menganalisa percepatan durasi proyek. Karena menurut beberapa jurnal diatas percepatan durasi yang dihasilkan dapat menjadi alternative agar penyelesauan proyek berjalan sesuai dengan target yang di rencanakan. Walaupun akibat yang di timbulkan yaitu penambhan biaya akibat percepatan yang dilakukan. Namun dalam kondisi tertentu seperti proyek harus di selesaikan sesuai rencana agar tidak terkena denda apabila proyek terjadi keterlambatan. Oleh karna itu dalam menentukan alternative percepetan suatu proyek juga harus diliat dari cara menganalisis agar dapat solusi yang terbaik yaitu dengan penambahan durasi yang semaksimal mungkin dan kenaikan biaya penambahan yang minimum

## **2.2 Pengertian Optimasi**

Optimalisasi merupakan Proses pencarian banyak solusi yang berkaitan dengan keefektifan fungsi tujuanya untuk mendapatkan nilai paling efektif dari masalah yang diberikan. Optimalisasi juga bisa diartikan sebagai upaya untuk mencari nilai terbaik sesuai dengan sasaran atau tujuan yang ingin digapai. Apabila masalah yang akan dipecahkan adalah mencari angka maksimum, jadi tujuannya adalah mencari nilai maksimal. Sebaliknya, jika tujuanya adalah nilai minimum, maka yang di cari berupa nilai paling minimum (Sari, 2015)

Arti optimalisasi yang dimaksud dalam penelitian ini adalah proses menganalisis mempercepat durasi proyek agar didapat percepatan durasi yang terbaik (optimal) dari sekumpulan alternatif terkait biaya. Sehingga harapanya dapat memilih alternatif dengan percepatan durasi maksimum dan penambhana jumlah biaya secara minimum. Jadi optimalisasi dapat diartikan mencari Pengurangan waktu percepatan paling maksimum dan mencari nilai paling Sedikit dalam jumlah penambahan biaya.

## **2.3 Proyek dan Management Proyek**

Banyak sekali pengertian proyek menurut banyak pakar. Menurut Wulfrm I Ervianto pngertian proyek adalah suatu kegiatan yang dilakukan hanya sekali dalam kurun waktu yang singkat.sedangkan menurut (Nurhayati, 2010) proyek berarti kegiatan yang kompleks, serta dibatasi oleh waktu, anggaran, sumber daya, dan spesifikasi kinerja yang direncanakan untuk memenuhi kebutuhan konsumen. Begitupun dengan tujuan proyek menurut (Husen, 2010) agar proyek berjalan dengan optimal butuh adanya pengurangan penyimpangan dengan standart proyek konstruksi yang wajib di peroleh. Baik dengan Batasan waktu, pendanaan, kualitas, ataupun keselamatan kerja . dalam suatu proyek juga sering terjadi pembengkakan biaya serta terjadi keterlambatan durasi karna beberapa faktor. Namun, agar proyek tetap berjalan sesuai target awal biasanya akan dilakukan alternative agar proyek tetap berjalan sesaui rencana.

Sebelum dilakukanya pekerjaan suatu proyek maka harus dilakukan management proyek terlebih dahulu agar saat proyek berjalan dengan lancar dan terstruktur. Tujuan adanya management proyek menurut (W.I. Ervianto, 2004) adalah memberikan jaminan agar proyek terlaksanakan dengan tepat waktu,

kualitas, serta pembiayaan. Dalam kegiatan pembangunan tidak akan lepas dari manajemen proyek yang terdiri atas kegiatan merencanakan, melaksanakan, mengendalikan, serta berkoordinasi. Dalam management proyek biasanya terdapat beberapa kendala yang memberikan Batasan dari tiap pelaksanaan proyek yang bersifat saling berhubungan an memberikan dampak.

Management proyek dapat dikatakan sukses apabila tujuan yang di dapat tercapai dan memenuhi beberapa syarat sebagai berikut:

- Memenuhi waktu yang direncanakan
- Memenuhi biaya yang dianggarkan
- Memenuhi spesifikasi yang diinginkan
- Memenuhi sesuai dengan keinginan customer

#### **2.4 Pengendalian Proyek**

Menurut beberapa ahli ada berbagai macam arti dari pengendalian proyek salah satunya yaitu menurut (soeharto, 1999) pengendalian dapat dimaknakan dengan usaha yang dapat berguna sebagai dasar yang di sesuaikan dengan target protek dengan mempergunakan system, melakukan perbandingan dalam menerapkan standart, melakukan Analisa penyimpangan standart dengan pelaksanaan dengan peluang yang muncul, melakukan desain system informasi, kemudian dilaksanakan tahapan perbaikan sehingga memberikan manfaat yang cukup efektif serta efisien yang mana dibutuhkan melalui riset sehingga terciptalah suatu tujuan

Dalam mencapai setiap tahapan dengan kinerja yang sangat baik. Dalam proses pengerjaan suatu proyek yang dilaksanakan sesaui dengan prosedur pengendalian. Menyusun rencana dan kegiatan sebagai dasar pelaksanaan kegiatan pekerjaan. Menetapkan dan menyetujui batasan yang terdiri dari anggaran, penjadwalan dan cara kerjanya.

## **2.5 Rencana Anggaran Biaya (RAB)**

Sebelum berjalanya suatu proyek konstruksi ada beberapa hal yang harus direncanakan salah satunya yaitu penyusunan RAB. Menurut (Siswanto & Salim, 2019) manyatakan bahwa RAB berarti jumlah Pengeluran yang dibutuhkan baik untuk Gaji Pekerja ataupun bahan dalam sebuah pekerjaaan konstruksi atau proyek.

Di dalam penyusunan RAB ada beberapa bagian yaitu menghitung Volume pekerjaan, Harga persatuan, Harga material, Harga upah pekerja. Setelah dilakukan penyusunan barulah dilaksanakan pelelalngan dan di peroleh real cost.

Ada 2 jenis pembiayaan dalam RAB Yaitu Baiaya langsung dan Baiaya tidak langsung. kedua pembiayaan tersebut akan di dapat RAB total proyek.untuk lebih jelaskanya kan dijelaskan satu persatu sebagai berikut:

# o **Biaya langsung (***direct cost***)**

Biaya langsung ialah baiaya yang berhubungan dengan biaya upah, material, serta alat. Besarny biaya langsung bergantung pada metode dan waktu pelaksanaan proyek. Apabila terjadi pengurangan durasi yang dilakukan maka biaya langsung akan semakin besar dibandingkan dengan durasi waktu normal (Santoso, 2009). Berikut beberapa contoh biaya langsung:

- Biaya untuk bahan dan material Diperlukan utnuk membeli bahan dan material yang berkiatan dengan kegiatan proyek
- Biaya upah pekerja Digunakan untuk membayar upah tenaga kerja yang sesuai dengan skill dan juga standard upah pada masing" daerah
- Biaya alat yang di gunakan Digunakan utnuk membeli atau menyewa alat yang diperlukan pada saat proyek berjalan
- Baya sub-kontraktor

Digunakan untuk negosiasi dengan sub-kontraktor bertujuan menyelesaikan beberapa pekerjaan tertentu.

## o **Biaya tidak langsung (***indirect cost***)**

Biaya tidak langsung ialah biaya yang terdiri berbagai dari biaya seperti pengawas, administrasi, konsultan bunga, serta biaya yang tak terduga. biaya ini akan semakin membengkak apabila terjadi keterlambatan durasi pada saat pengerjaan proyek. Sehingga akan mengurangi laba untuk pihak pelaksana atau bahkan dapat mengalami kerugian (Yoni et al., 2013) berikut contoh beberapa biaya tidak langsung :

• Biaya overhead

- Biaya ini dugunakan untuk penunjang pelaksanaan proyek yag bersifat sementara seperti perizinan bangunan, biaya K3, biaya operasional personil di luar biaya upah pekerja
- Biaya tak terduga
- Biaya yang di keluarkan untuk kegiatan yang tak terduga yang mungkin terjadi selama proses pengerjaan proyek
- Keuntungan
- Biaya yang di dapat kontraktor selama pengerjaan suatu proyek konstruksi.

Berikut beberapa langkah dalam merencanakan RAB :

- 1. Membuat item pekerjaan Mendefinisikan pekerjaan apa saja yang akan dilakukan pada suatu proyek
- 2. Perhitungan volume pekerjaan Bertujuan untuk mendapat Volume pengerjaan di setiap pekerjaan
- 3. Pembuatan daftar harga satuan

Hal ini dilakukan untuk mengetahui harga barang satuan pada tiap daerah yang akan digunakan untuk akumulasi harga

- 4. Menganilisi kategori pekerjaan Perhitungan yang mengacu pada SNI untuk harga permintaan bahan,upah, dan alat yang digunakan dalam proyek
- 5. Perencanaan anggaran

Dilakukan agar mengetahui biaya yang akan di butuhkan dalam suatu proyek konstruksi yang di peroleh dari analisi harga satuan dan beban kerja

6. Ringkasan RAB

Dengan meringkas anggarapn biaya dapat memudahkan untuk mengetahui nilai setiap elemen pekerjaan dalam proyek yang akan dilaksanakan

# **2.6 Penjadwalan proyek**

Menurut (Husen, 2010) Penjadwalan/scheduling merupakan pembagian Durasi untuk menyelesaikan pekerjaan sehingga tercapai hasil yang optimal pada akhir masa konstruksi. Namun secara umum penjadwalan berarti perencanaan yang dilaksanakan yang dapat memberitahu mengenai kemajuan dari proyek yang terdiri atas material, peralatan, pekerja, serta kinerja sumber data dan juga progres waktu yang dilaksanakan dalam menyelesaikan proyek

Dengan dilakukanya penjadwalan proyek makan akan lebih mudah dalam mengetaahui kapan kegiatan dimulai, dijeda dan berakhir. sehingga sumber daya dapat dimanfaatkan secara efisien. Tujuan di berlakukanya penjadwalan terdiri dari beberapa antara lain:

- 1. Perumusan proyek lebih mudah
- 2. Dapat mementukan metode yang tepat
- 3. Lebih terorganisi pelaksanaanya
- 4. Mendapatkan hasil yang optimal

Dalam kegiatan penjadwalan juga harus di butuhkan beberapa data agar penjadwalan dapat dilakukan dengan lebih efisien. Berikut data" yang harus di penuhi sebelum dilakukanya penjadwalan:

- a. Pelaksanaan apa saja yang akan dilakukann pada proyek konstruksi
- b. Metode pelaksanaanya

Dalam melaksanakan penjadwalan juga terdiri dari 3 metode yang disajikan antara lain:

o Metode *Gantt Chart atau Barchart*

Pada Metode *Gantt Chart* informasi yang berbentuk balok dan durasi yang digambrkan dengan Panjang balok tersebut. *Gantt Chart* ditemukan oleh Gantt dan fredick W. Tailor

o Metode Curva S

Metode ini digambarkan dengan grafik yang membentuk huruf S yang bertujuan memberikan informasi perkembangan proyek berdasarkan Pelaksanaan, Durasi, dan bobot yang sudah di capai. Curva s di temukan oleh Waren T. Hannum dalam melaksanakan pengamatan pada sejumlah proyek (Husen, 2010) Metode *Networking* Metode ini penjadwalanya dengan menggunakan lohika jaringan yang berguna memberikan gambaran setiap kegatan proyek yang disusun secara logis, ketergantungan antar Pekerjaan dan waktu kegiatan melalui lintasan kritis (Priyo, 2017)

c. Merencanakan list perkiraan waktu yang dibutuh di setiap pekerjaan

d. Korelasi pada selaksanaan kegiatan satu dengan yang lainya

## **2.7 Mempercepat waktu pelaksanaan proyek**

Pada suatu proyek dalam kondisi tertentu biasanya diberlakukan usaha percepetan durasi waktu pelaksanaan proyek yang bertujuan untuk memenuhi target yang sudah di tentukan. Usaha percepetan ini biasanya di sebut dengan *crashing*. Menurut (Ervianto, 2004b) *crashing* yakni kegiatan yang ada pada lintasan krisi yang mana dipusatkan dalam melaksanakan uji dari keseluruhan kegiatan sebuah proyek, dengan melaksanakan sebuah proses baik yang disengaja, sistematis, serta analitik. Percepatan durasi proyek biasanya dilakukan dengan berbagai kendala yang dialami selama pengerjaan proyek berikut contoh kendala yang terjadi:

- 1. Terjadi keterlambatan pengerjaan saat proyek berlangsung yang dapat menimbulkan gangguan pada pengerjaan yang lain serta dapat mempengaruhi waktu keseluruhan proyek.
- 2. Terjadi adanya permintaan pemilik proyek yang harus segera di selsesaikan karna ada alasan tertentu.

# **2.7.1 Pelaksanaan Percepatan Durasi**

Dalam pelaksaan suatu percepatan durasi terdapat hal-hal yang bisa dijadikan acuan untuk melakukan percepatan durasi antara lain:

• Penambahan Jam Lembur

Penambahan jam lembur biasanya digunakan untuk mengurangi terjadinya keterlambatan durasi yang terjadi di lapangan. Opsi ini dapat digunakan dengan menambah jam kerja setiap pekerja dengan menggunakan sumber daya yang tersedia sehingga tidak di perlukan lagi penambahan pekerja.tetapi sebelum melakukan penambahan jam kerja biasanya dilakukan Analisa terhadap para pekerjaa agar penambahan jam kerja sesaui dengan produktivitas yang diiinginkan karna semakin lama penambahan waktu kerja produktivitas yang dihasilkan semakin menurun jadi harus menentukan waktu penambahan yang paling efektif.

Penngaplikasian sebanyak 2 jam perhari mengakibatkan penurunan produktivitas Pekerja sekitar 10% dan semakin banyak penambahan jam lembur , maka penurunan produktivitas akan semakin tajam (Sumarningsih, 2015)

Penurunan produktivitas ini bisa terjadi karna kelelahan pekerja sudah beraktivitas dari pagi hari, kondisi cuaca yang sangat tidak menentu. Pada gambar dibabawah bisa diperhatikan Angka penurunan produktivitas akibat penambahan jam lembur Pada Pekerja .

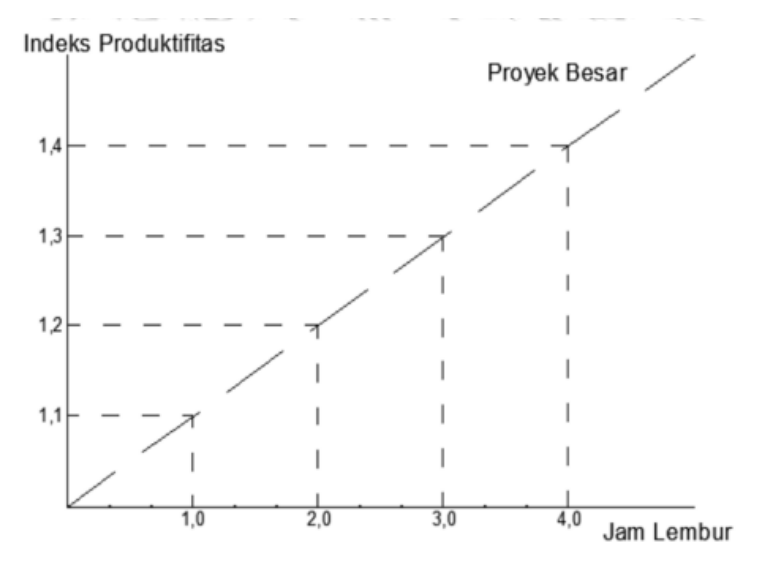

Gambar 2. 1 Grafik indikasi penurunan produktivitas karena jam lembur (Sumber : Soeharto, 1999)

Penurunan produktivitas akibat penambahan jam lembur juga dapat diliat dari tabel di bawah karya (soeharto, 1999)

| Jam Lembur (Jam) | Penurunan Indeks<br>Produktivitas | Prestasi Kerja (%) |  |  |  |  |  |
|------------------|-----------------------------------|--------------------|--|--|--|--|--|
|                  | 0.1                               | 90                 |  |  |  |  |  |
| ר                | 0.2                               | 80                 |  |  |  |  |  |
|                  | 0.3                               | 70                 |  |  |  |  |  |
|                  | 0.4                               | 60                 |  |  |  |  |  |

Tabel 2. 1 Penurunan produktivitas

(Sumber: Soeharto, 1999)

table diatas dapat diliat bahwa penambahan jam Lembur selama 1 jam dapat mengakibatkan penurunan Produktivitas sebesar 10%. Sehingga penentuan penambahan jam kerja perlu di perhatikan supaya produktivitas pekerja tetap efektif dan tidak megalami suatu kendala.

Dengan menggunakan alternative ini diharapkan dapat menambah 4 jam kerja pada pekerja. Akan tetapi, perlu di perhatikan lagi penambahan jam kerja juga dapat menurunkan produktivitas dari pekerja karna kelelahan yang didapat dari

penambahan jumlah pekerja tersrbut. Koefisein penurunan produktivitas dapat diliat pada Gambar 2.1 dan di sesuiakan dengan pnambahan jam lembur yang akan dilaksanakan

Berikut beberapa prosedur yang harus dilakukan dalam menggunakan alternative ini menurut (soeharto, 1999):

o Melakukan perhitungan produktivitas harian dengan rumus:

# volume pekerjaan durasi kegiatan

o Melakukan perhitungan produktivitas perjam dengan rumus:

produktivitas harian 8 iam

o Menghitung produktifitas jam lembur:

= Jam kerja lembur x Koef. produktivitas x Prod. Perjam

o Menghitung produktifitas harian setelah terjadinya crash

= (Produktivitas Harian + produktivitas lembur)

o Melakukan perhitungan Crash Duration

#### volume pekerjaan produktivitas harian setelah crash

o Menghitung biaya tambahan pekerja saat dilakukanya jam lembur

Untuk perhitungan ini pemerintah sudah mengatur dalam (Kementrian Tenaga Kerja dan Transmigrasi, 2004) untuk gaji yang harus di bayarkan saat terjadi penambahan jumlh jam Lembur. Untuk satu jam pertama mendapat 1,5 gaji perjam sesuai dengan gaji waktu normal untuk satujam selanjutnya mendapat 2 kali gaji perjam sesuai dengan gaji waktu biasa

Untuk harga tambahan dapat dimudahkan sebagai berikut:

- Upah normal pekerja
	- = produktivitas Harian x harga satuan upah pekerja
- Upah normal pekerja perjam
	- = Produktivitas perjam x Harga satuan upah pekerja
- Upah lembur pekerja
	- $= 1.5$  x upah perjam normal + 2 x n x upah perjam normal
- Crash cost pekerja perhari
	- $=$ upah pekerja perhari  $+$ upah pekerja Lembur sehari

• Crash cost total

 $=$  crash cost x crash duration

o Melakukan perhitungan cost slope dengan rumus:

 $crash cost - normal cost$ normal duration – crash duration

#### • Penambahan tenaga kerja

Penambahan tenaga kerja dilakukan dengan pelaksanaan sebuah kegiatan tanpa menambahkan jam lembur. Penambahan pekerja biasanya ditambahkan disetiap pekerjaan dalam melaksanakan sebuah kegiatan. Jumlah penambahan yang dilakukan juga harus dianalisa sesuai dengan tingkat produktivitasnya. Hal ini bertujuan untuk memaksimalkan ptoduktivitas pekerja tambahan. Penambahan jumlah tenaga kerja juga dapat mengalami penurunan karna berbagai faktor salah satunya karna kesulitan dalam pengawasan serta gerak ruang yang sempit pada saat melakukan pekerjaan dapat menghambat proses pengerjaan.

Penambahan pekerja juga harus diperhatikan juga jumlah penambahan yang dilakukan karna penambahan biaya pasti akan semakin membengkak tetapi produktivitas yang didapat juga semakin tinggi.

Berikut ini cara yang harus dilakukan dalam menambahkan jumlah pekerja (soeharto, 1999):

- o Penambahan jumlah pekerja dilakukan sebanyak 20% dari jumlah tenaga kerja normal
- o Menghitung produktivitas harian

volume pekerjaan durasi kegiatan

o Menghitung produktifitas sedudah crash

 $\textit{productivitas normal} x$  (total pekerja normal + total pekerja penambahan)  $(total$  pekeria normal)

o Menghitung crash duration volume pekerjaan

produktivitas harian setelah crash

- o Menghitung biaya dari penambahan jumlah pekerjaa yang dilakukan dengan rumus:
	- o Upah normal harian

produktivitas Harian x harga satuan upah pekerja

- o Total penambahan upah
	- $=$  jumlah penambahan total x upah harian normal
- o Crash cost
	- $=$  normal cost  $+$  (total penambahan x crash duration)
- o Menghitung cost slope

 $crash cost - normal cost$ normal duration – crash duration

Berikut beberapa faktor yang herus di perhatikan sebelum menambah jumlah tenaga kerja untuk percepatan durasi yang diinginkan:

- Apakah ruang kerja sanggup menampung penambahan pekerja.
- Pengawasan terhadap pekerja harus ekstra
- Menjamin keselamatan para pekerja saat bekerja
- Penambahan alat Pekerjaan

Penambaham alat pekerjaan merupakan suatu usaha untuk meningkatkan produktivitas pekerjaan dan ketepatan pengerjaan yang lebih efektif. Akan tetapi akan membutuhkan perhatian lebih serta membutuhkan ketersediaan lahan yang luas agar peralatan tambahan bisa di gunakan secara maksimal. Dengan penambahan alat berat maka penambahan jumlah biaya juga terjadi. Maka dari itu penentuan penambahan alat harus benar" di pertimbangkan meskipun semakin banyak alat dapat meningkatkan produktivitas pekerjaan yang tinggi. Beberapa faktor yang harus diperhatikan sebelum menambahkan alat berat pada proyek pembangunan:

- Adanya operator dan mekanik peralatan
- Kapasitas akses keluar masuk proyek harus di perhatikan
- Biaya dan wkatu juga harus di perhitungkan sebelum dilakukanya penambahan
- Mengubah metode konstruksi yang lebih efektif saat Pengerjaan

Dalam suatu proyek biasanya memilki beberapa metode pekerjaan yang akan di gunakan . namun apabila metode yang digunkan dirasa kurang efektif dan efiseien maka pihak penyelenggara proyek akan melakukan perubahan metode. Perubahan ini dilakukan agar proyek dapat berjalan seefektif mungkin dan diusahakan tidak menggangu aktivitas pekerjaan lain. Menurut fardilla & nur (2020) model konstruktif yang cukup efektif dan efisien juga selaras dengan memperpendek waktu penyelesaian kegiatan yang memiliki kaitan cukup erat

## **2.7.2 Hubungan Waktu dan Biaya**

Suatu proyek terdapat 2 macam biaya yaitu viaya langsung dan tidak langsung. kedua biaya tersebut jika di tambhakan makan akan menjadi biaya total proyek tersebut. Besarnya biaya juga di pengaruhi dengan estimasi waktu selesainya suatu proyek. Semakin cepat proyek terlaksanakan dari rencana awal maka semakin bertambah biaya yang di keluarkan begitupun sebaliknya. Menurut (soeharto, 1999) semakin lama durasi ptoyek maka akan semakin tinggi komulatid biaya tidak langsung yang di perlukan.

Korelasi antara waktu dan biaya langsung serta biaya tidak langsung dapat diliat dari grafik yang di jabarkan oleh (soeharto, 1999) di bawah ini:

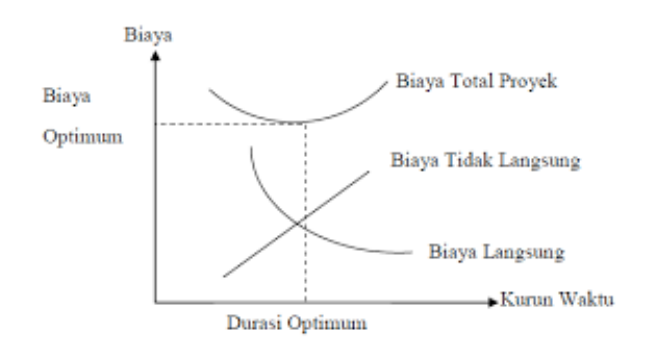

Gambar 2. 2 Grafik Hubungan antara Biaya dengan Waktu

(Sumber : Soeharto, 1999)

Pada grafik diatas menunjukan bahwa keterhubungan antara biaya langsung, biaya tidak langssung dan biaya total dengan waktu saling berhubungan untuk mencari total biaya paling efektif

Dengan adanya crash schedule akan menyebabkan peningkatan biaya yang signifikan dibandingkan menggunakan normal *schedule.* Sebab itu penggunaan *crash schedule* harus dilakukan pada kegiatan kritis yang akan dilakukan

pengurangan durasi pada pelaksanaanya agar pembekakan biaya yang terjadi tidak terlalu signifikan.

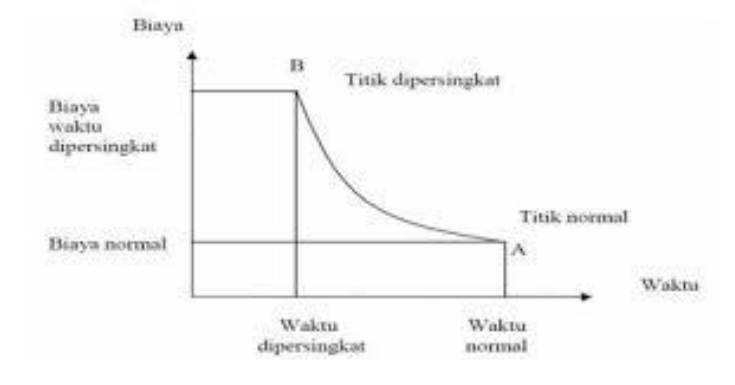

Gambar 2.3 grafik hubungan Waktu-biaya normal & dipersingkat Untuk kegiatan (sumber: Soeharto,1999)

Gambar 2,3 menunjukan bahwa hubungan yang erat amtara waktu dan biaya. Dimana dapat diliat pada titik A menunjukan kondisi normal sebelum di percepat dan titik B menunjukan kondisi setelah dilakukanya percepatan. Garis hubung pada titik A dan titik B disebut Kurva waktu dan biaya. Besar sudut kemiriangan dapat diketahui apabila bentuk kurva waktu biaya suatu kegiatan juga diketahui. Sehingga dapat dihitung estimasi biaya yang di butuhkan untuk mempersingkat waktu dalam satu hari *(cost slope)*. Perhitungan dalam merencanakan *cost slope* selama satu hari dapat diliat pada rumus di bawah ini:

$$
cost slope = \frac{crash cost - normal cost}{normal duration - crash duration}
$$

Penjabaranya sebagai berikut:

• Normal duration

Waktu normal yang sudah di rencanakan dari awal sebuah proyek sebelum dilakukanya penambahan durasi dengan sumber data normal saat melakukan penyelesaian sebuah kegiatan

• Crash duration

Waktu perencanaan yang dilakukan untuk menyelesaikan proyek setelah terjadi adanya percepatan durasi

• Normal cost

Pada saat waktu normal terdapat adanya biaya yang di sudah di rencanakan dari awal. Biaya ini di perkirakan saat penjadwalan dengan waktu normal sebelum dilakukan percepatan

• Crash cost

Biaya yang di butuhkan saat setelah dilakukanya percepatan durasi. Biaya ini bisa terjadi peningkatan besar jika percepatan durasi yang dilakukan sangat besar meskipun produktivitas kerja saat terjadi peningkatan durasi juga ikut meningkat.

## **2.8 Analisa penukaran Biaya dan Waktu** *(Time Cost Trade Off)*

Dalam Analisa penukaran biaya dan waktu pastinya ada alasan mendasar yang mendasari di berlalukanya metode tersebut. Penyebab yang sering terjadi biasanya cuaca, kesalahan dalam perencanaan sejak awal, alat yang mengalami kendala saat digunakan, serta kegagalan konstruksi. Dari berbagai penyebab ini terjadi adanya keterlambatan yang akan berdampak pada biaya proyek tersebut. Metode *time cost trade off* ini difokuskan pada kegiatan-kegiatan kritis agar pembengkakan biaya yang terjadi tidak terlalu besar. Dalam kegiatan percepatan lintasan kritis pekerjaan dengan cost tipe yang terendah akan dilakukan penekanan lebih dulu.

Berikut tahapan-tahapan percepatan durasi proyek menurut prosedur yang dikembangkan oleh Seoharto (1999) :

- o Menghitung durasi penyelesaian proyek serta penentuan biaya dan kurun waktu normal pada setiap pekerjaan
- o Penentukan biaya normal pada setiap kegiatan pekerjaaan
- o Menentukan biaya setelah di nerlakukanya percepatam pada setiap kegiatan pekerjaan
- o Menghitung cost slope pada setiap kegiatan pekerjaan

$$
cost slope = \frac{crash cost - normal cost}{normal time - crash time}
$$

o Melakukan penekanan durasi pada setiap pekerjaan , dimulai dari pekerjaan kritis yang mempunyai *cost slope* rendah

- o Apabila saat proses percepatan terjadi pembentukan jalur kritis baru , maka percepatan pekerjaan kritis mempunyai kombinasi slope biaya terendah
- o Meneruskan pengurangan durasi pada pekerjaan sampai titik dimana proyek dipersingkat
- o Membuat rencana biaya dan waktu menggunakan grafik dan hubungan waktu dan biaya
- o Memperhitungkan biaya langsung dan tidak langsung untuk mendapatkan gambaran
- o Jumlahkan biaya langsung dan tidak langsung untuk melihat biaya total proyek tersebut
- o periksa grafik biaya total untuk mencari waktu optimal dengan kurun waktu penyelesaian berkurang cukup banyak dengan biaya terendah

Dalam melakukan crashing durasi perlu adanya pengendalian biaya agar akibat yang ditimbulkan bisa diminimalisir. Perlu diperhatikan lagi pada proses penekanan durasi yang dilakukan pada pekerjaaan kritis dengan *cost slope* terendah terlebih dahulu.

# **2.9 Lintasan kritis**

Arti lintasan kritis sendiri ialah hal yang mementukan waktu penyelesaian proyek yang dimana hal ini sangat penting dalam pengelolaan proyek. Kegiatankegiatan yang ada pada lintasan kritis sangat berpengaruh terhadap keseluruhan pekerjaan proyek konstruksi. Apabila terjadinya kendalan pada lintasan kritis maka akan mengahmbat berjalanya pembangunan proyek tersebut. Oleh karna itu lintasan kritis harus di selesaikan seusai dengan perencanaan yang sudah dilakukan agara proyek berjalan sesuai dengan keinginan (Sulistyo & Al Fikri, 2021)

#### **2.10 Biaya tambahan kerja (Lembur)**

Dengan diberlakukanya kerja lembur maka aka nada penambahan biaya yang harus di bayarkan. Hal ini harus dilakukan sesuai dengan (Kementrian Tenaga Kerja dan Transmigrasi, 2004) pasal 3, pasal 7 dan pasal 11 yang menjadi acuan penambahan upah jam kerja bervariasi. Untuk penambahan satu jam kerja yaitu 1,5

kali dari upah waktu normal, sedangkan dijam berikutnya penambahan dilakukan 2 kali dari waktu normal. Berikut perhitungan tambahan jam kerja:

- a. Normal upah pekerja perhari = produktivitas Harian x harga satuan upah pekerja
- b. Normal upah pekerja perjam = Produktivitas perjam x Harga satuan upah pekerja
- c. Upah pekerjaa saat lembur = 1,5 x upah perjam normal atau 2 x n x upah perjam normal
- d. Crash cost pekerja perhari = upah pekerja perhari + upah pekerja Lembur sehari
- e. Crash cost total = Crash cost x crash duration Penjabaran:
	- n = jumlah penambahan jam kerja

# **2.11 Microsoft Office Project**

Dalam melakukan penjadwalan ulang tidak lepas dari yang Namanya mircosoft project. Microsoft project sendiri merupakan aplikasi perangkat lunak yang di kembangkan oleh Microsoft yang bertujuan membantu memanegement pengembangan rencana, menetapkan sumber daya, serta menganalisis beban kerja pada proyek konstruksi (Sulistyo & Al Fikri, 2021). Berbagai jenis model yang ada pada sebuah Microsoft project yaitu Pengkoordinasian, PDM (*precedence Diagram Method*), TCTO *( Time Cost Trade Off*) serta *Gantt Chart*. Dari aplikasi ini juga dapat dilakukan pemantuan sumber daya manusianya yang mana dapat membantu memaksimalkan sumber daya manusia selama proyek berlangsung (Luthan,Putri L.A, 2017)

Pada mircosoft project memiliki beberapa tujuan dalam melakukan penjadwalan antara lain:

- 1. Durasi pada pekerjaan dapat diketahui
- 2. Durasi dapat dijadikan seminimum mungkin
- 3. Jadwal yang sudah di buat dapat dilakukan pembaruan
- 4. Bermacam-macam sumber daya dapat di gunakan dan dialokasikan

Berikut ini Lampiran Layar yang ada pada aplikasi Microsoft project dan penjelasan masing-masing elemen yang ada di dalamnya :

|                                       |                       | Gantt Chart Tools<br>$\Box$ in the set of $\Box$ |                                                                       |                    |           |                                                                                            |        |                     |                                    | Project1 - Project Standard                        |                 |                                    |                                      |                                                    |      |                                  |  |             |                                                                         |       |                                                            | iqbal firdaus               |            |                        |
|---------------------------------------|-----------------------|--------------------------------------------------|-----------------------------------------------------------------------|--------------------|-----------|--------------------------------------------------------------------------------------------|--------|---------------------|------------------------------------|----------------------------------------------------|-----------------|------------------------------------|--------------------------------------|----------------------------------------------------|------|----------------------------------|--|-------------|-------------------------------------------------------------------------|-------|------------------------------------------------------------|-----------------------------|------------|------------------------|
| File<br>E<br>Gantt<br>Chart -<br>View | Task<br>Paste         | & Cut<br><sup>E</sup> Copy *<br>Clipboard        | Resource Report Project View Help<br>S' Format Painter                | Calibri<br>$B$ $I$ | U<br>Font | $\vee$ 11 $\vee$<br>$\Delta - A$<br>$\sqrt{2}$                                             | Format | 46                  | ලා ලා ලි Respect Links<br>Schedule | $Q$ Tell me what you want to do<br>Mark on Track . |                 | Manually Auto<br>Schedule Schedule | -4<br>$\sim$<br>Tasks                | 出现<br>- 2<br>Inspect Move Mode<br>$\sim$<br>$\sim$ | $\;$ | Task Summary Milestone<br>Insert |  | Information | Notes<br><b>Details</b><br><sup>121</sup> Add to Timeline<br>Properties |       | $\overline{a}$<br>Scroll<br>to Task + Fill -<br>Editing    | $Q$ Find $\cdot$<br>Clear v |            |                        |
| TIMELINE                              | Start<br>Wed 01/03/23 |                                                  |                                                                       |                    |           |                                                                                            |        |                     |                                    |                                                    |                 |                                    | Add tasks with dates to the timeline |                                                    |      |                                  |  |             |                                                                         |       |                                                            |                             |            | Finish<br>Wed 01/03/23 |
| <b>GANTT CHART</b>                    | $\bullet$             | Task                                             | Mode - Task Name                                                      |                    |           | $\bullet$ Duration $\bullet$ Start<br>• New tasks are created in Manually Scheduled mode X |        | $\mathbf{v}$ Finish |                                    | · Predecessors                                     |                 | 19 Feb '23                         | $\bullet$ SMTWTFSSMTWTFS             | 26 Feb '23                                         |      | 05 Mar '23                       |  | 12 Mar '23  |                                                                         |       | 19 Mar '23<br>SMITW TFS SMITW TFS SMITW TFS SMITW TF       |                             | 26 Mar '23 |                        |
| Ready                                 |                       |                                                  | Change new tasks' default mode here<br>New Tasks : Manually Scheduled |                    |           |                                                                                            |        |                     |                                    |                                                    | $\rightarrow$ 4 |                                    |                                      |                                                    |      |                                  |  |             |                                                                         | ■ ■ ■ | 田                                                          | $E =$                       |            | $\overline{r}$         |
| æ                                     | 23°C<br>Hujan sedang  |                                                  |                                                                       |                    |           |                                                                                            |        |                     | Q Search                           |                                                    |                 | $\epsilon$                         | $\sqrt{2}$                           |                                                    |      | ⊜                                |  |             |                                                                         |       | $\wedge$ $\mathbb{C}$ $\Rightarrow$ $\otimes$ $\mathbb{D}$ |                             | 01/03/2023 |                        |

Gambar 2. 3 Tampilan awal Microsoft project

1. Task

Berisi tentang pekerjaan apa saya ada dalam proyek yang akan dilaksanakan

2. Duration

Waktu yang digunakan dalam menyelesaikan suatu aktivitas pekerjaan

3. Start

Durasi untuk menentukan kapan mulainya suatu pekerjaan berdasarkan perenacanaan jadwal yang sudah di buat sebelumya

4. Finish

Durasi waktu Berakhirnya Sutau pekerjaan Yang penentuanya sudah di rencanakan sebelumnya

5. Predecessor

Keterhubungan antara satu pekerjaan dengan pekerjaan lain. Ada 4 jenis keterhubungan yaitu:

- o FS (*finish Start*) = pekerjaan bisa di mulai saat pekerjaan yang lain sudah selesesai
- o FF (*finish finish*) = pekerjaan selesai bersamaan dengan pekerjaan yang lain
- o SS (*start start*) = pekerjaan dimulai bersamaan dengan pekerjaan yang lain
- o Sf (*start finish*) = pekerjaan dimulai saat pekerjaan lain sudah selesai
- 6. Resources

Berisi tentang sumber daya yang dimiliki saat akan memulai proyek tersebut

7. Cost

Biaya yang akan di keluarkan saat menjalakan proyek tersebut.

8. Baseline

Perencanaan penjadwalan dan biaya yang sudah di tetapkan sebelum proyek di mulai

9. Gantt Chart

Tampilan Grafik yang berupa Batang-batang horizontal yang digunakan untuk penggambaran durasi dan aktivitas yang dilakukan dalam suatu pekerjaan

10. Tracking

Perbandingan hasil data lapangan dengan data perencanaan

Langkah-langkah dalam mengolah data menggunakan Microsoft Project bisa diliat di bawah ini :

- 1) Langkah pertama membuka aplikasi *Microsoft project* lalu klik *blank space*
- 2) Mengisi keterangan pekerjaan pada kolom *task name*
- 3) Mengatur jam kerja untuk pekerja mencari bar tools lalu mencari *change working time*. Setelah itu klik *work wee*k lalu klik detail. Pada kolom *select day(s)*, pilih hari yang akan di ganti jam kerjanya sesuai dengan ketentuan yang di berlkukan di proyek tersebut, kemudain atur waktu pada kolom *set day(s) to these specific working times*.
- 4) Mengatur beberapa kegiatan dengan cara blok beberapa pekerjaan kemudian klik project klik outline klik indent
- 5) Kemudian memasukan durasi pekerjaan kedalam kolom durasi, serta menambahkan prodesessors sesaui dengan hubungan pekerjaan
- 6) Memasukan satuan biaya harian pada kolom cost kemudian akan otomatis dikali dengan waktu kerja perhari
- 7) Kemudian menampilkan kegiatan kritis dengan cara bar chart tools klik format, kemudian pada kolom bar styles berikan tanda centang pada pilihan critical tasks. Setelah melakukan hal tersebut akan terlihat perbedaan warna pada gantt chart yang menandakan pekerjaan itu menagalami momen kritis.